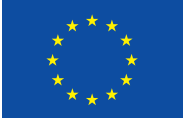

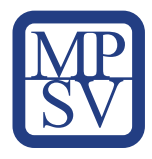

## Metodika práce s nástroji projektu DigiKatalog Role: Zaměstnanec MŠMT

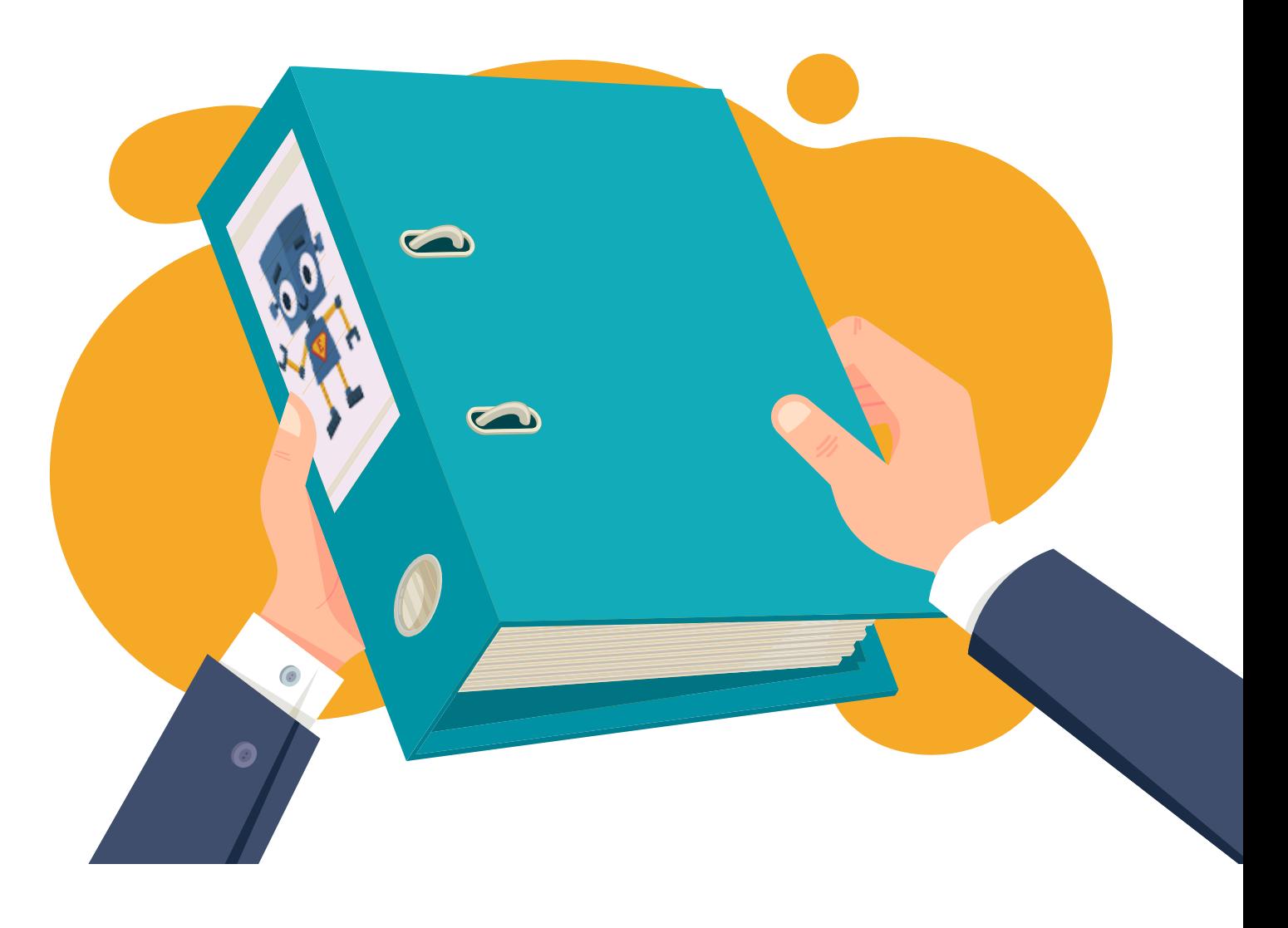

DigiKatalog | vzdělávání zaměstnavatelů a zaměstnanců v oblasti<br>digitálních kompetencí

# Metodika práce s nástroji projektu **DigiKatalog** Role: Zaměstnanec MŠMT

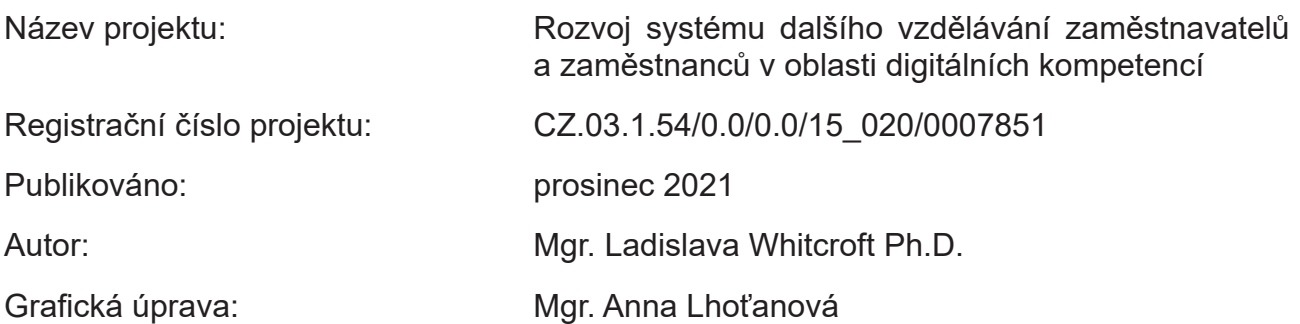

Toto dílo *Metodika práce s nástroji projektu DigiKatalog (Role: Zaměstnanec MŠMT)* je licencováno pod licencí Creative Commons Uveďte původ 3.0 Česká republika.

Licenční podmínky navštivte na adrese<http://creativecommons.org/licenses/by/3.0/cz/.>

## *Obsah*

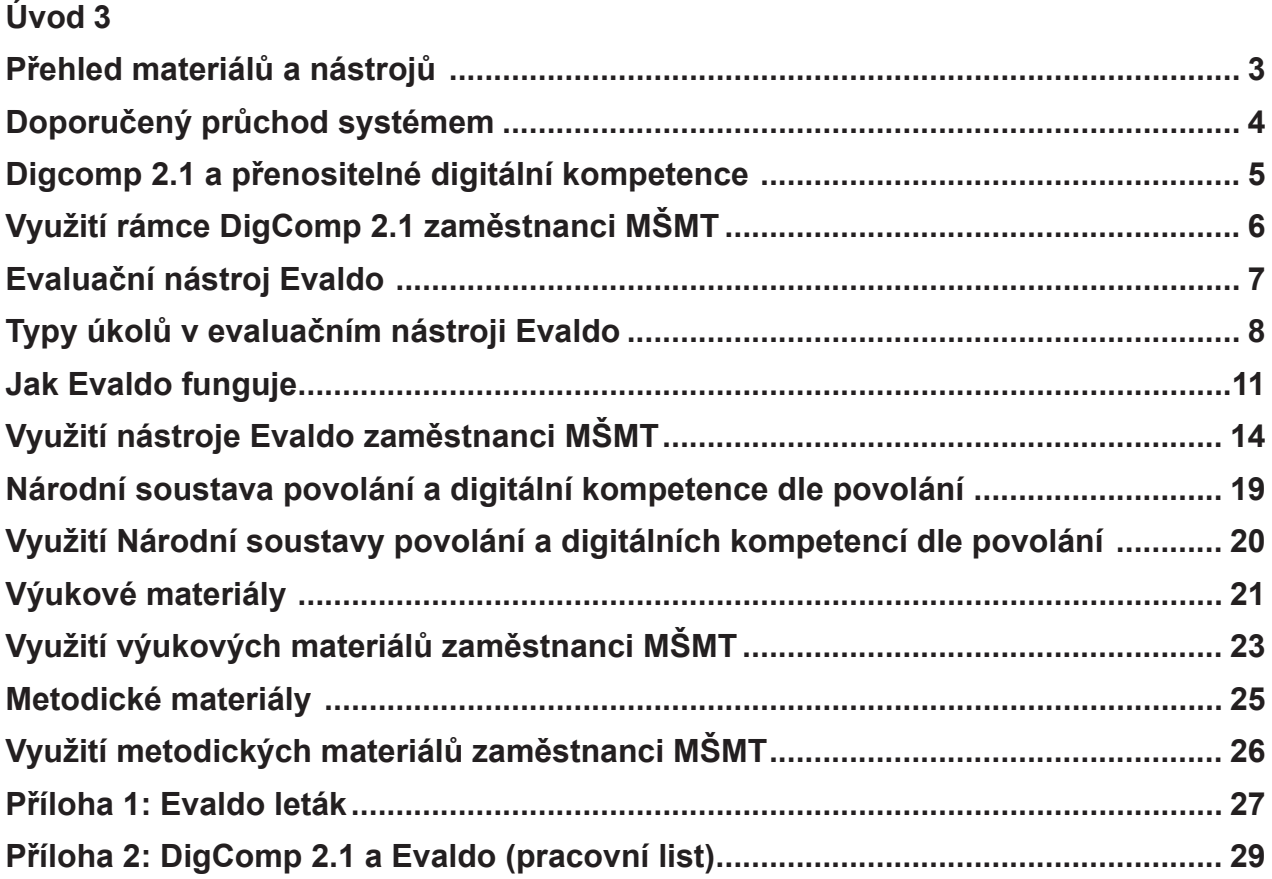

## <span id="page-3-0"></span>Úvod

#### *V této kapitole se seznámíte s tím, jak je metodika strukturovaná a co vše se v ní můžete dočíst.*

V následující metodice vás seznámíme s nástroji, které vznikly v rámci projektu DigiKatalog a které můžete využít ke zvyšování přenositelných digitálních kompetencí. V první části stručně popisujeme náš systém a vysvětlíme rámec DigComp 2.1, ze kterého tento systém vychází. Dále vám doporučíme, jakým způsobem můžete systémem procházet, a popíšeme materiály a nástroje, které jsme pro vás připravili. Za každým popisem následuje kapitola věnovaná konkrétnímu využití daného nástroje zaměstnanci MŠMT.

## Přehled materiálů a nástrojů

*V této kapitole se dozvíte, jaké materiály a nástroje jsou součástí našeho systému a k čemu slouží.*

Všechny nástroje a materiály, které naleznete na našich webových stránkách, vznikly v rámci projektu DigiKatalog, jehož cílem je přispět ke zlepšování digitálních kompetencí občanů. Tyto vzájemně propojené materiály a nástroje jsou veřejně dostupné, můžete je tedy libovolně používat a některé také upravovat pro své účely. Naleznete je pohromadě na webu PortálDigi, jehož hlavní částí je evaluační nástroj Evaldo. Proto se také na tento web dostanete přes adresu www.evaldo.cz, odkud vedou odkazy na všechny další nástroje a materiály.

#### Co tedy tento web nabízí a k čemu jednotlivé nástroje a materiály slouží?

#### **1. Evaldo: [www.evaldo.cz/vitejte-v-evaldovi](https://www.evaldo.cz/vitejte-v-evaldovi)**

Evaldo je online nástroj, pomocí kterého si můžete ověřit, na jaké úrovni ovládáte jednotlivé přenositelné digitální kompetence.

#### **2. Digitální kompetence dle povolání: [www.evaldo.cz/povolani](https://www.evaldo.cz/povolani)**

Tento nástroj vám umožňuje zjistit, na jaké úrovni byste měli ovládat jednotlivé digitální kompetence, pokud chcete vykonávat (či již vykonáváte) určité povolání.

#### **3. Výukové materiály: [www.evaldo.cz/vyukove-materialy](https://www.evaldo.cz/vyukove-materialy)**

Zde si můžete projít různé online kurzy a další vzdělávací materiály, které slouží ke vzdělávání v digitálních kompetencích.

#### **4. Metodické materiály: [www.evaldo.cz/metodiky](https://www.evaldo.cz/metodiky)**

V této části si můžete přečíst různé metodiky či jejich části. Kromě toho vám nástroj umožní vytvořit metodiku dle svých potřeb.

## <span id="page-4-0"></span>Doporučený průchod systémem

*V následující kapitole vám doporučíme, v jakém pořadí byste měli naším systémem procházet, abyste z něj měli největší užitek.*

Nástroje projektu DigiKatalog můžete využít nezávisle na sobě. Doporučujeme však, abyste postupovali podle následujícího postupu:

#### **1. Průchod Evaldem: [www.evaldo.cz/vitejte-v-evaldovi](https://www.evaldo.cz/vitejte-v-evaldovi)**

Založte si uživatelský účet a absolvujte průchod online nástrojem Evaldo, který je klíčovým nástrojem našeho systému a který slouží k ověření úrovně vašich digitálních kompetencí.

#### **2. Prohlížení dosažených výsledků**

Po průchodu systémem se dozvíte, jaká je úroveň vašich digitálních kompetencí podle referenčního rámce DigComp 2.1 (viz kapitola DigComp 2.1). Každou kompetenci můžete rozkliknout a přečíst si její popis.

#### **3. Srovnání dosažených výsledků: Dosažené výsledky můžete dále porovnat.**

a) Porovnejte své výsledky **s povoláními v Národní soustavě povolání**: **[www.evaldo.cz/povolani](https://www.evaldo.cz/povolani)**.

Po průchodu Evaldem zadáte do vyhledávacího políčka povolání, které vás zajímá, a zjistíte, zda vaše digitální kompetence odpovídají doporučené úrovni pro tuto pozici.

- b) Porovnejte své výsledky se svými předešlými výsledky, pokud test absolvujete několikrát.
- **4. Další vzdělávání:** Po průchodu Evaldem vám systém (v závislosti na dosažené úrovni) doporučí online kurzy a další vzdělávací materiály, pomocí nichž můžete dále rozvíjet své digitální kompetence. K těmto materiálům se zároveň dostanete přes odkaz Výukové materiály [\(www.evaldo.cz/vyukove-materialy\)](https://www.evaldo.cz/vyukove-materialy).

## <span id="page-5-0"></span>Digcomp 2.1 a přenositelné digitální kompetence

*V následující kapitole vám vysvětlíme rámec přenositelných digitálních kompetencí DigComp 2.1, ze kterého jsme vycházeli při tvorbě našich nástrojů a materiálů.* 

Nástroje a materiály našeho systému vycházejí z referenčního rámce rozvoje digitálních kompetencí a porozumění digitálním kompetencím DigComp 2.1, který byl vytvořený Evropskou komisí.

DigComp 2.1 popisuje **přenositelné digitální kompetence** potřebné pro život v moderní společnosti. Pojďme si nyní vysvětlit, co se pod tímto termínem skrývá. **Digitální kompetence** lze definovat jako schopnost používat znalosti a dovednosti v oblasti digitálních technologií zodpovědně, samostatně a vhodným způsobem v kontextu práce, zábavy či vzdělávání. Termín přenositelné znamená, že se jedná o digitální kompetence, které se neváží na žádnou konkrétní profesi, ale jsou využitelné jak ve všech oblastech napříč obory, tak i v soukromém životě. Do přenositelných digitálních kompetencí patří například schopnost vyhledat si pomocí vyhledávače potřebné informace či komunikovat prostřednictvím sociálních sítí a elektronické pošty apod. Zvládnutí těchto kompetencí umožňuje jednotlivci používat digitální technologie v běžném životě, neustále se vzdělávat a flexibilně reagovat na změny. Jelikož se digitální technologie staly pevnou součástí našich životů, je osvojení těchto kompetencí zásadním předpokladem pro uplatnění jedince ve společnosti.

**DigComp 2.1 obsahuje pět hlavních oblastí digitální gramotnosti**, které jsou důležité pro uplatnění ve společnosti a které jsou základem celoživotního učení:

- Informační a datová gramotnost
- Komunikace a spolupráce
- Tvorba digitálního obsahu
- Bezpečnost
- Řešení problémů

Těchto pět **oblastí** se dále dělí na **21 konkrétních kompetencí**, po jejichž osvojení bude občan schopen v základní míře využívat technologie pro výkon povolání a pro svůj občanský i soukromý život. Míru osvojení každé kompetence navíc rámec hodnotí na škále od 1 do 8. Pro účely výstupů projektu DigiKatalog byly tyto úrovně zjednodušeny na 3 stupně:

- **Začátečník**
- **Mírně pokročilý**
- **Pokročilý**

## <span id="page-6-0"></span>Využití rámce DigComp 2.1 zaměstnanci MŠMT

*V této kapitole se dozvíte, proč je DigComp 2.1 důležitý pro zaměstnance MŠMT a k jakým účelům ho mohou využít.*

DigComp 2.1 zaměstnancům MŠMT poslouží k následujícím účelům:

- **1. Umožní jim identifikovat, co vše patří k přenositelným digitálním kompetencím.** Zaměstnanci MŠMT by měli věnovat pozornost přenositelným digitálním kompetencím mimo jiné i vzhledem k nedávným úpravám RVP ZV (Rámcového vzdělávacího programu pro základní vzdělávání). V rámci těchto změn byl do RVP ZV začleněn nový vzdělávací obor (Informatika) a také nové klíčové kompetence, a to sice kompetence digitální, které mají v RVP ZV průřezový charakter. To znamená, že by měly být rozvíjeny smysluplně ve všech vzdělávacích oblastech. Zařazení digitálních kompetencí do RVP ZV odráží vzdělávací potřeby naší doby, v níž se digitální technologie staly pevnou součástí našich životů. Zároveň osvojení kompetencí spojených s využíváním digitálních technologií hraje velmi důležitou roli vzhledem k uplatnitelnosti na trhu práce současných i budoucích absolventů škol.
- **2. Digcomp 2.1 může sloužit pro účely dalšího vzdělávání zaměstnanců MŠMT a jako motivace k dalšímu rozvoji v oblasti digitálních kompetencí.**

Referenční rámec DigComp 2.1 se zaměstnanců MŠMT může stát inspirací ke vzdělávání v jednotlivých oblastech, které je zajímají či v nich mají mezery. Výhodou referenčního rámce DigComp 2.1 je, že přistupuje k digitálním kompetencím holisticky. Nahlíží na ně v souvislosti s dovednostmi spojenými s řešením problémů. Příkladem může být to, že naše organizace zavede jiný nástroj, než na jaký jsme zvyklí (např. k pořádání online schůzek či k organizaci práce). Samozřejmě můžeme požádat někoho o radu, zároveň je však dobré vědět, že každý takový nástroj má nápovědu, většinou i výuková videa a že se různé návody dají najít na YouTube či v různých diskusních skupinách.

## <span id="page-7-0"></span>Evaluační nástroj Evaldo

*V následující kapitole vám představíme klíčový nástroj našeho systému, který slouží k ověřování úrovně přenositelných digitálních kompetencí.*

EVALDO je veřejně dostupný online nástroj, pomocí něhož si mohou zaměstnanci, zaměstnavatelé či běžní občané ověřit úroveň svých přenositelných digitálních kompetencí.

Evaldo je zároveň jméno robota, který se stal maskotem stejnojmenného nástroje a který uživatele provází po celou dobu práce s tímto nástrojem. Robot Evaldo uživateli vysvětlí, jak se s nástrojem pracuje, provede ho ověřením digitálních kompetencí, seznamuje ho s úkoly a poskytuje nápovědu.

Průchod Evaldem a plnění úkolů umožní uživateli:

• Zjistit úroveň svých přenositelných digitálních kompetencí.

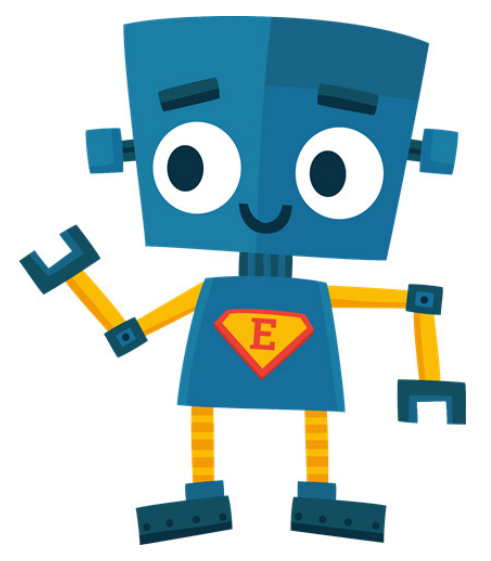

- Seznámit se s tím, jak mu může zvládnutí daných digitálních kompetencí usnadnit život (např. možnost objednání online na úřad).
- Zjistit skryté mezery (co jsem nezvládl).

Kromě toho má Evaldo potenciál motivovat k dalšímu rozvoji v oblasti digitálních kompetencí. Je tedy nástrojem celoživotního učení.

V současné době byl zveřejněn první scénář Občan, který má pět částí, a to sice tři hlavní (Občanský průkaz, Nákup pračky a Oslavu) a dvě malé úlohy. Zde jsou simulovány běžné životní situace, které lze řešit s využitím digitálních technologií. Občanský průkaz simuluje situaci, kdy se občan přestěhuje do nového města. Na úřadu se má objednat a vyřídit si nový občanský průkaz. Vše samozřejmě za použití počítače a z domova. Nákup pračky potom simuluje objednání nové pračky z e-shopu a placení za pomoci platební karty. Třetí reálná situace simuluje oslavu narozenin, kterou uživatel organizuje za pomoci sociálních sítí.

Nástroj Evaldo představujeme ve dvou videích, která jsou součástí online verze této metodiky [\(https://www.evaldo.cz/metodiky/metodika-prace-s-nastroji-projektu-digikatalog\)](https://www.evaldo.cz/metodiky/metodika-prace-s-nastroji-projektu-digikatalog).

## <span id="page-8-0"></span>Typy úkolů v evaluačním nástroji Evaldo

*V této části vás seznámíme s tím, jaké typy úkolů Evaldo používá pro ověření úrovně digitálních kompetencí.* 

K ověření úrovně digitálních kompetencí lze využívat různé způsoby. Nejjednodušší možností je dotazník. Ten může obsahovat otázky směřujícími k využívání jednotlivých digitálních kompetencí a otázky sebehodnotící, v nichž uživatel sám hodnotí, jaká je úroveň jeho digitálních kompetencí. Dotazník s otázkami směřujícími k využívání jednotlivých digitálních kompetencí se ptá zpravidla na častost využívání internetu a různých digitálních programů a aplikací. V případě sebehodnotících otázek se respondenti vyjadřují k tomu, jak se cítí kompetentní vzhledem k určité dovednosti. Ačkoliv je tato metoda nejvyužívanější, nepatří k těm nejspolehlivějším, neboť je založena na vlastním prohlášení, tedy v zásadě jen na odhadu každého jednotlivce, který nemusí odpovídat skutečnosti. Další možností je simulace, v níž jedinec prochází zvolenými situacemi, které prověřují jednotlivé oblasti a stupně jeho digitální gramotnosti. Tato metoda zjišťování digitálních kompetencí je nejnáročnější, jak pro uživatele, tak i pro tvůrce, zároveň má však větší vypovídající hodnotu.

Evaldo využívá kombinaci předchozích přístupů, přičemž hlavním principem, na kterém staví, je **simulace reálných situací**. Kromě simulace úkolů jsou simulovány i běžné aplikace, se kterými pracujeme (webový prohlížeč, vyhledávač, sociální síť, emailový klient apod.). Úkol je tedy vždy velmi blízký skutečnému problému, se kterými se setkáváme v běžném životě. Tento koncept umožňuje lidem, aby se vžili do dané role a zažili pocit řešení problémů. Evaldo vychází z konceptu **gamifikace**, jelikož využívá herní prvky a interaktivitu. Má tedy podobu simulační hry, která je na několika místech doplněna o testové otázky, které ověřují konkrétní znalosti. Nejmenší zastoupení mají dotazníkové otázky založené na sebehodnocení testovaného.

### *Příklad úkolů v evaluačním nástroji Evaldo*

*Simulace reálné situace (ukaž, co umíš)*

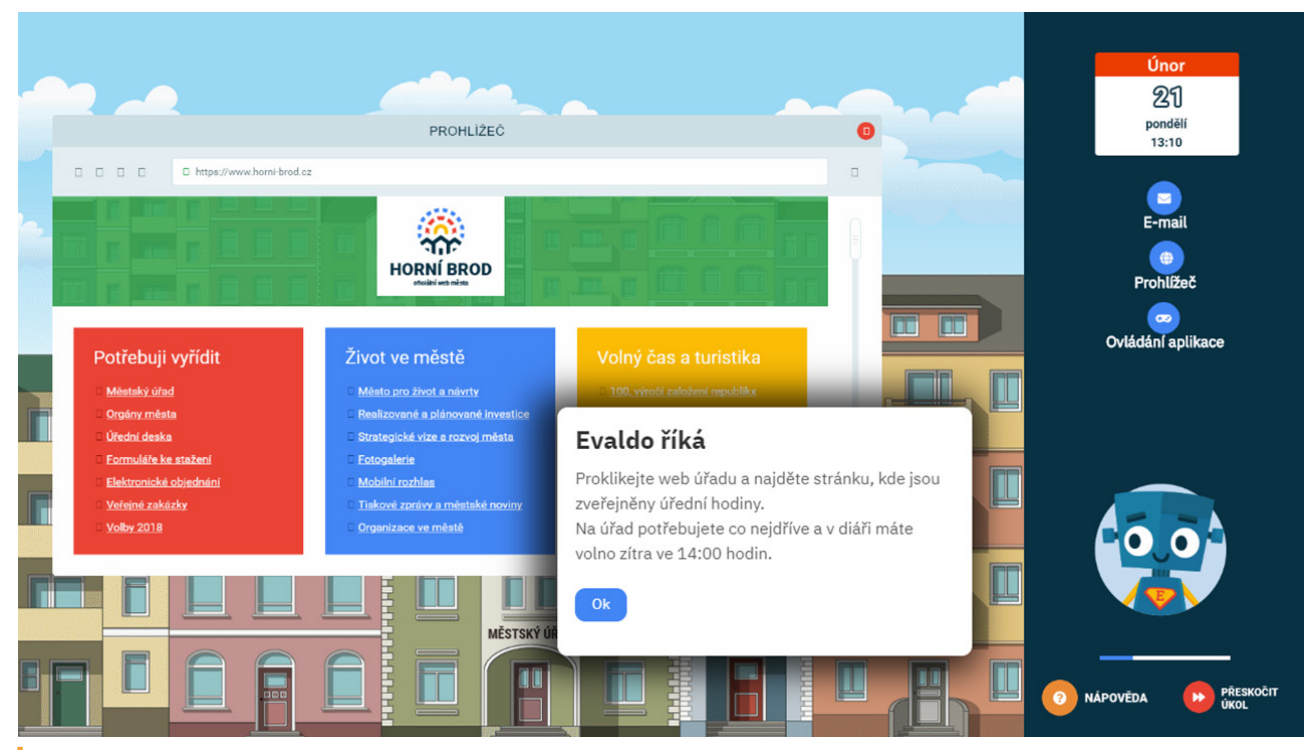

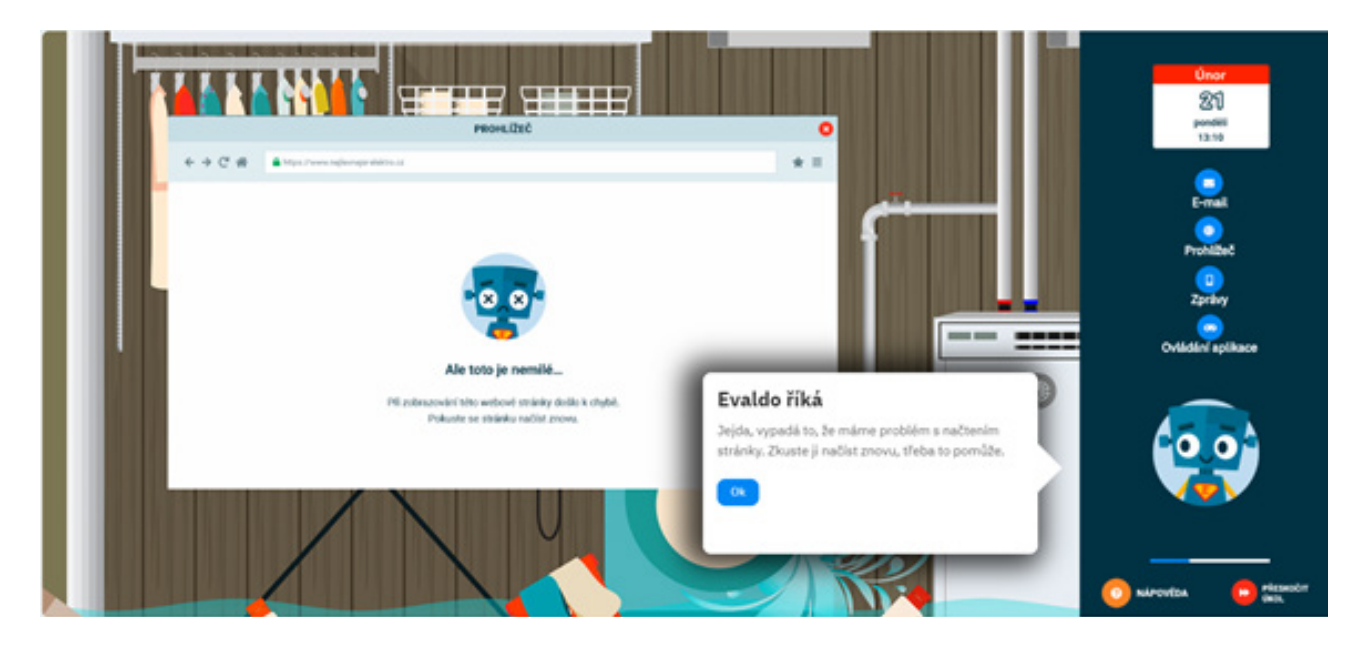

*Otázka s výběrem správné odpovědi* 

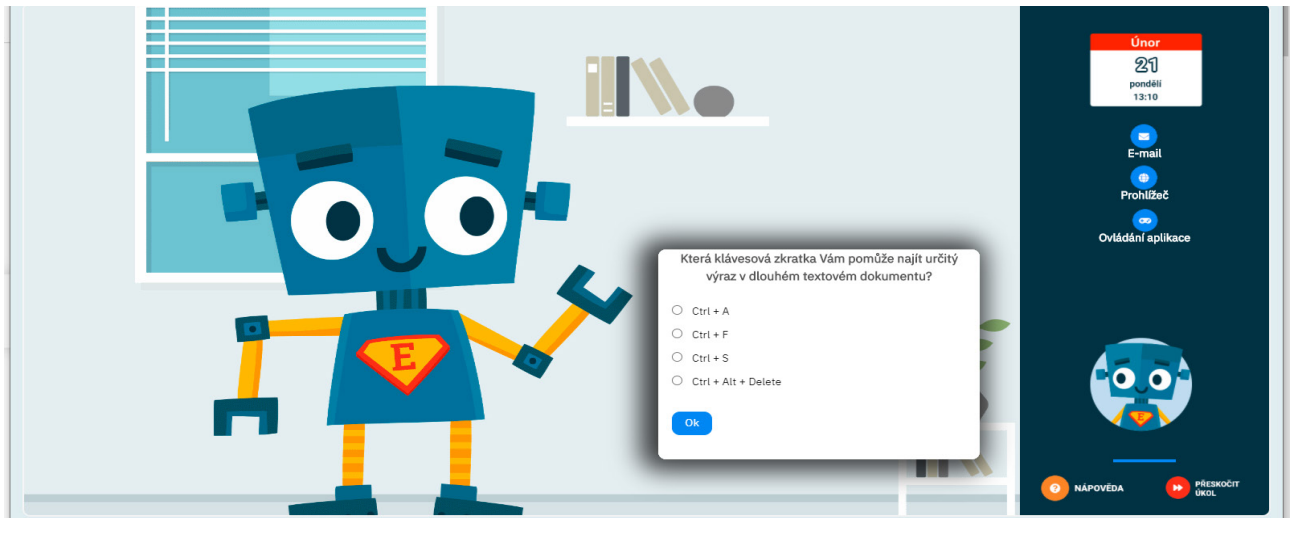

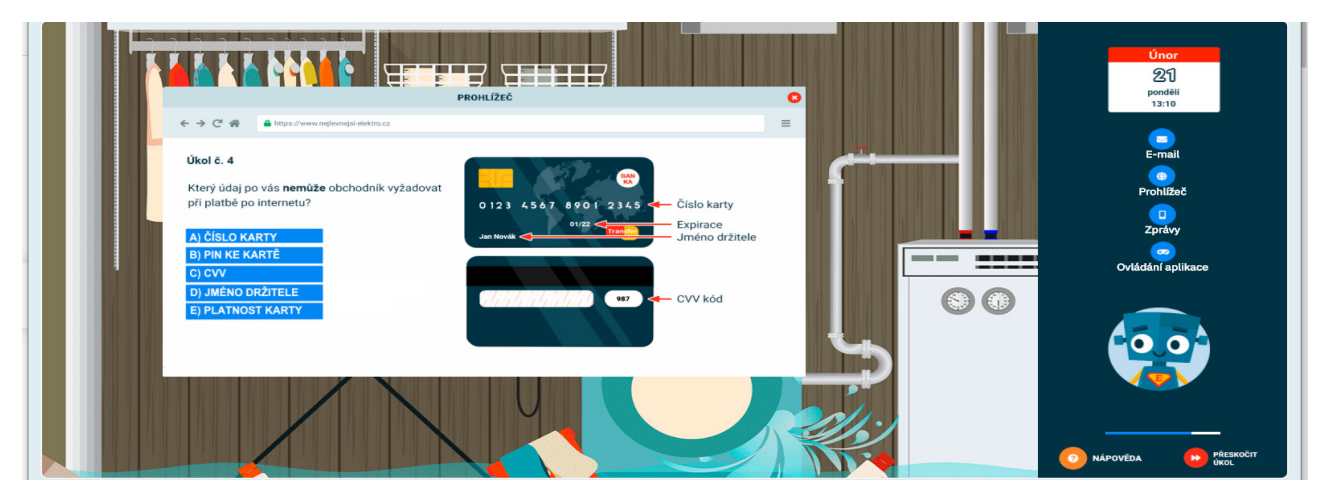

#### *Úkol seřazovací*

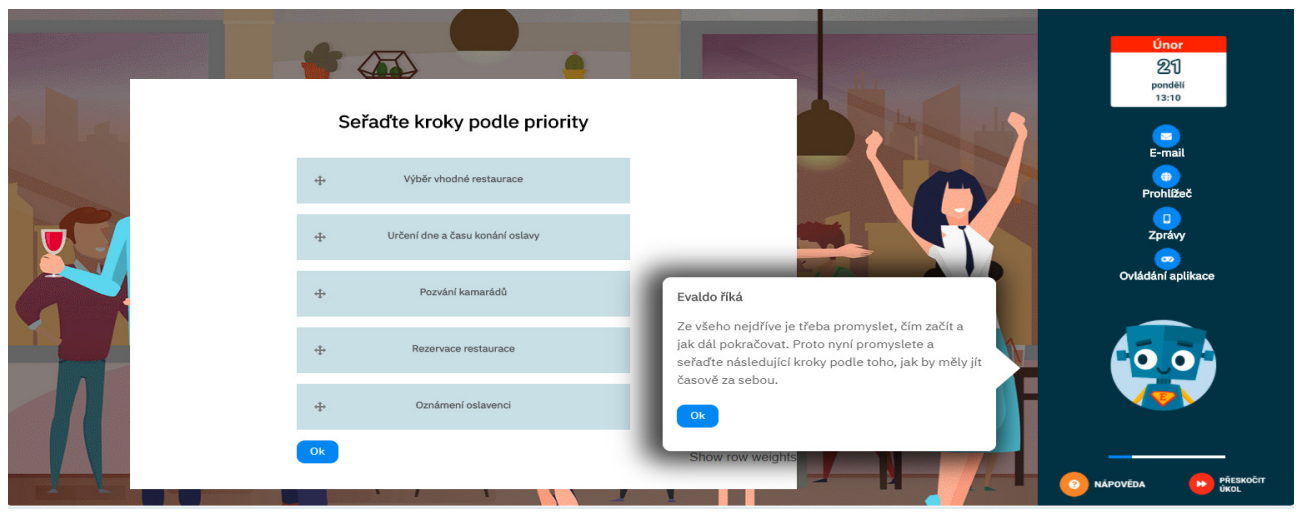

*Dotazníkové otázky (ohodnoť se)*

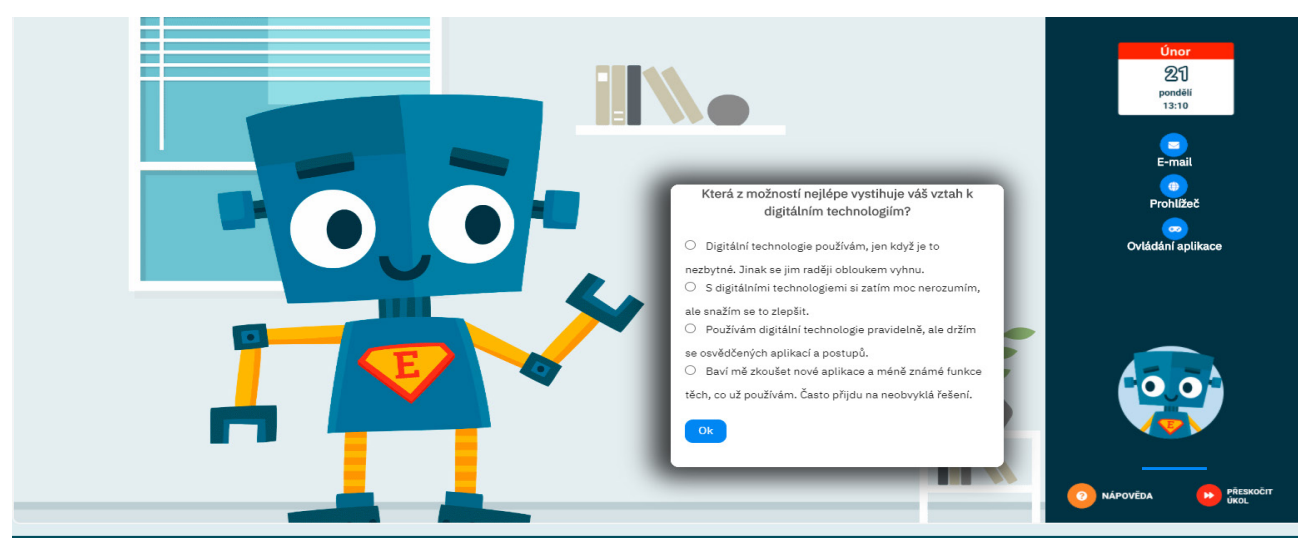

Každá kompetence je pomocí kombinace těchto úkolů prověřena minimálně třikrát, aby bylo zajištěno, že výsledek není závislý na náhodě či omylu.

## <span id="page-11-0"></span>Jak Evaldo funguje

#### *V následující kapitole se dozvíte, jak se Evaldo spouští a ovládá.*

Nástroj Evaldo je optimalizovaný pro PC, notebook či tablet a spouští se na webovém prohlížeči. Také je dostupná plně funkční mobilní verze. Nástroj je volně přístupný po registraci uživatelem. Průchod Evaldem zabere cca 30 minut a je třeba dokončit ho celý najednou, protože jinak by nebylo možné správně změřit výsledky. Pokud ho uživatel nedokončí, bude muset začít znovu od začátku. Kvůli měření také není možné vracet se zpět k předešlému úkolu. Při průchodu Evaldem se doporučuje, aby měl uživatel otevřené vždy jen okno s Evaldem a nenechal se ničím vyrušovat.

*Prvním krokem je založení uživatelského účtu. K tomu slouží zelené tlačítko s nápisem REGISTRACE.* 

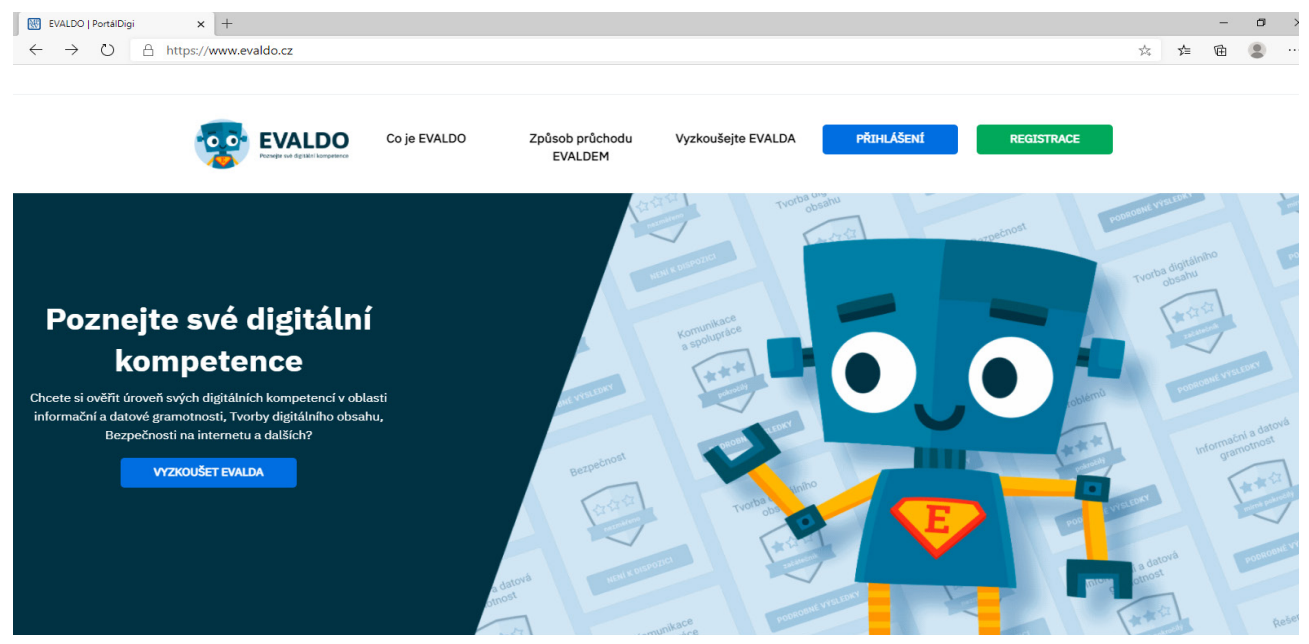

Po registraci se uživatel přihlásí k účtu. Kromě toho se také můžete přihlásit přes svůj facebookový účet.

Po přihlášení se uživatel dostane na úvodní stránku, kde ho robot Evaldo seznámí s tím, jak nástroj ovládat. Přečtení pokynu se potvrzuje kliknutím na tlačítko OK. Úkoly se plní v hlavní části obrazovky, která je nalevo. V pravé části obrazovky se nachází ikony aplikací, které jsou potřeba pro plnění některých úkolů (email, webový prohlížeč, mobilní telefon) a kalendář, který ukazuje datum a čas. V pravém dolním rohu uživatel najde tlačítko NÁPO-VĚDA, které může použít vždy, když potřebuje pomoci. Hned vedle se nachází tlačítko PŘESKOČIT ÚKOL, které použije v případě, že neví, jak úkol splnit, a chce pokračovat dál.

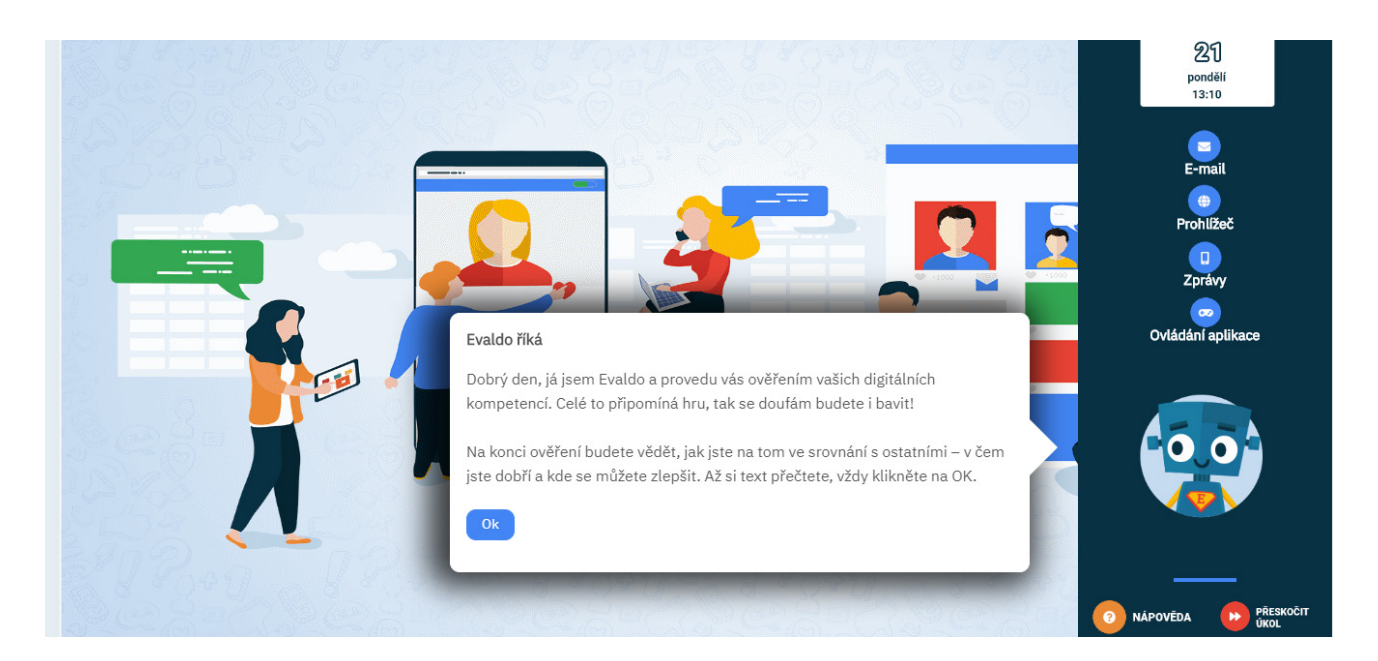

Poté, co uživatel projde všemi pěti částmi (Občanský průkaz, Nákup pračky a Oslava), zobrazí se stránka, na které se dozví úroveň svých přenositelných digitálních kompetencí. Ukáže se jak celkový výsledek, tak i výsledek pro každou z pěti oblastí digitálních kompetencí (informační a datová gramotnost, komunikace a spolupráce, tvorba digitálního obsahu, bezpečnost, řešení problémů). Uživatel se dozví, zda se v těchto oblastech nachází na úrovni začátečník, mírně pokročilý či pokročilý. (Popř. zda nebylo dost dat k tomu, aby se úroveň mohla změřit.)

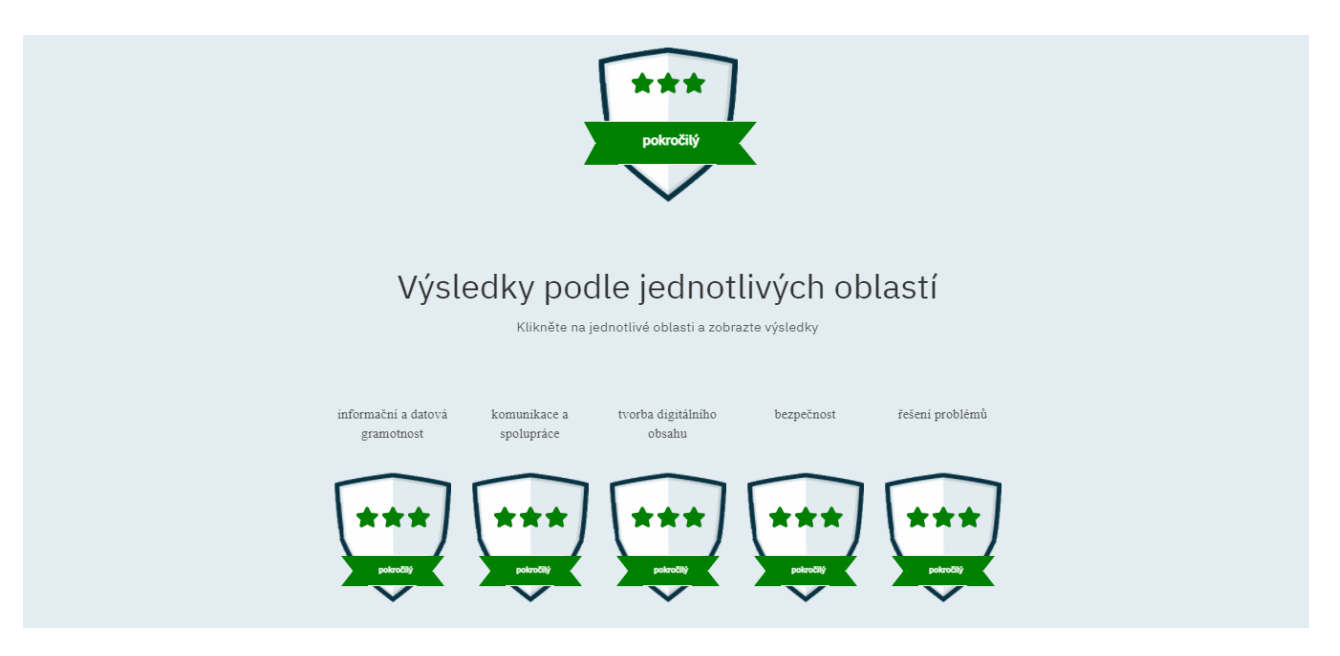

Pod každou oblastí jsou zobrazeny její jednotlivé podoblasti. Také v případě těchto podoblastí se uživatel dozví, jakou v nich dosáhl úroveň. Zároveň může každou podoblast rozkliknout a přečíst si její popis.

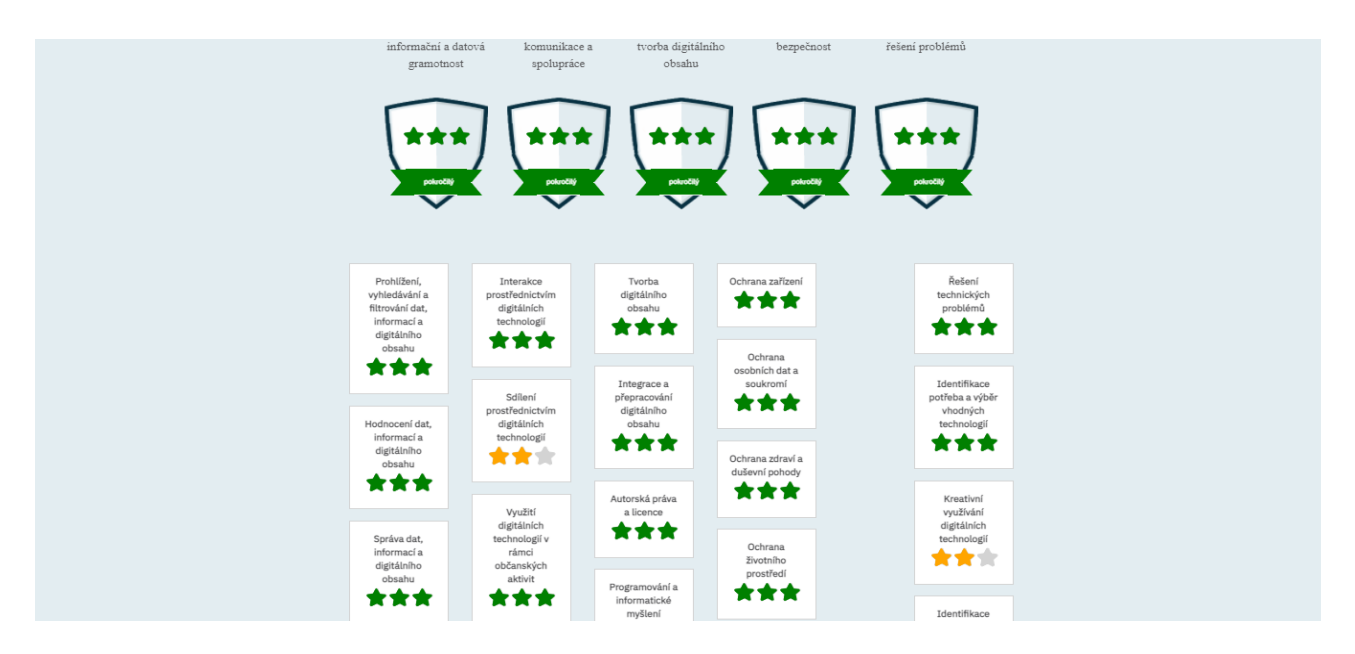

Pokud uživatel absolvuje průchod několikrát, může zároveň své výsledky porovnat s těmi dřívějšími. Kromě toho se může podívat do Národní soustavy povolání a například porovnat, zda jeho výsledky odpovídají jeho současnému či vysněnému zaměstnání. V závislosti na dosaženém výsledku pak EVALDO doporučí uživateli vhodné vzdělávací materiály (online kurzy, videa apod.).

Podívejte se na videa, ve kterých vám představíme online nástroj Evaldo. V prvním videu se dozvíte základní informace a v druhém videu vás na konkrétním příkladu seznámíme s tím, jak Evaldo funguje. Videa naleznete v online verzi této metodiky (<https://www.evaldo.cz/metodiky/metodika-prace-s-nastroji-projektu-digikatalog>).

## <span id="page-14-0"></span>Využití nástroje Evaldo zaměstnanci MŠMT

*V této části se dozvíte, jak mohou evaluační nástroj Evaldo používat zaměstnanci MŠMT. Součástí kapitoly je i přiložená metodika, kterou mohou zaměstnanci MŠMT doporučit pedagogům, kteří působí na základních a středních školách.*

#### Zaměstnanci MŠMT mohou evaluační online nástroj Evaldo využít k následujícím účelům:

**1. Zjištění úrovně přenositelných digitálních kompetencí nově nastoupivších zaměstnanců resortu**

Nástroj Evaldo se dá využít například v rámci přijímacích pohovorů či krátce po nastoupení daného zaměstnance MŠMT.

**2. Monitorování úrovně přenositelných digitálních kompetencí zaměstnanců**

Evaldo může posloužit také ke zjišťování úrovně přenositelných digitálních kompetencí stávajících zaměstnanců MŠMT a k monitorování pokroku v této oblasti. Zaměstnanci by si měli být vědomi toho, že ověřování nemá restriktivní charakter, nýbrž naopak slouží k identifikaci potřeb v oblasti dalšího vzdělávání.

#### **3. Využití nástroje Evaldo k tvorbě vlastních scénářů**

Nástroj Evaldo mohou zaměstnanci MŠMT využít také k tomu, že si vytvoří vlastní scénář, který bude v souladu s jejich potřebami. Více o tomto způsobu využití zjistíte ve videu, které je součástí online verze této metodiky ([https://www.evaldo.cz/metodiky/](https://www.evaldo.cz/metodiky/metodika-prace-s-nastroji-projektu-digikatalog) [metodika-prace-s-nastroji-projektu-digikatalog](https://www.evaldo.cz/metodiky/metodika-prace-s-nastroji-projektu-digikatalog)).

#### **4. Doporučení Evalda školám**

Jak již bylo řečeno, zaměstnanci MŠMT by měli věnovat pozornost přenositelným digitálním kompetencím mimo jiné i vzhledem k současným úpravám RVP ZV, v jejichž rámci byly digitální kompetence začleněny do tohoto dokumentu. Evaluační nástroj Evaldo se pro práci s žáky v posledních ročnících základních škol a s žáky škol středních hodí zejména proto, že má formu hry, atraktivní grafiku a zároveň je jeho ovládání intuitivní. Evaldo navíc propojuje přenositelné digitální kompetence s kompetencemi k řešení problémů, které jsou součástí klíčových kompetencí popsaných RVP ZV a RVP SŠ.

Pro pedagogické pracovníky jsme připravili metodiku, kterou mohou zaměstnanci MŠMT doporučit školám. Tuto metodiku mohou pedagogičtí pracovníci využít při individuální či skupinové práci s žáky. Průchodu Evaldem zde předchází evokace na téma využívání digitálních technologií, při níž učitelé zjistí, jaké mají žáci o tématu předchozí vědomosti a jaký mají k digitálním technologiím vztah. Žáci se také seznámení s pojmem přenositelné kompetence, jejichž úroveň Evaldo ověřuje. K představení online nástroje školám můžete také využít leták, který naleznete [v příloze](#page-27-0).

#### *Ověřování přenositelných digitálních kompetencí pomocí online nástroje Evaldo*

#### *(Metodika pro práci s žáky posledních ročníků základních a středních škol)*

#### Anotace:

Tato metodika je určena pro skupinovou či individuální práci s žáky posledních ročníků základních škol a s žáky škol středních, kteří se připravují na volbu budoucího povolání. Žáci by měli mít k dispozici počítač s připojením k internetu, na němž absolvují průchod online nástrojem Evaldo. Po úvodní evokaci se žáci seznámí s přenositelnými digitálními kompetencemi a referenčním rámcem DigComp 2.1, který obsahuje přehled těchto kompetencí. V hlavní části pracují s online nástrojem Evaldo, pomocí něhož si ověří úroveň svých přenositelných digitálních kompetencí. Dosaženou úroveň mohou následně porovnat s vysněným povoláním v Národní soustavě povolání.

#### Věková skupina:

Žáci posledních ročníků ZŠ a žáci SŠ.

#### *Cíle:*

- Žák uvede příklady smysluplného využití digitálních technologií.
- Žák porozumí pojmu přenositelné digitální kompetence a zhodnotí jejich význam.
- Žák odliší přenositelné kompetence od nepřenositelných.
- Žák ověří úroveň svých digitálních kompetencí.

#### *Použité zdroje a materiály:*

- Evaldo (online nástroj): [www.evaldo.cz/vitejte-v-evaldovi](https://www.evaldo.cz/vitejte-v-evaldovi)
- Digitální kompetence dle povolání: [www.evaldo.cz/povolani](https://www.evaldo.cz/povolani)
- Národní soustava povolání: [www.nsp.cz](https://www.nsp.cz)
- Referenční rámec DigComp 2.1: [portaldigi.cz/wp-content/uploads/2019/05/DigComp\\_2\\_1\\_final.pdf](https://portaldigi.cz/wp-content/uploads/2019/05/DigComp_2_1_final.pdf)
- Pracovní list [\(v příloze\)](#page-29-0)

#### Doporučený postup

#### **1. Evokace: Myšlenková mapa či slovní mrak**

V úvodní části zjišťujeme, jaké mají žáci předchozí zkušenosti s využíváním digitálních technologií a jaký k nim mají vztah.

#### **Položíme evokační otázku:**

• *K čemu všemu používáte počítač, notebook, tablet či mobilní telefon?*

Společně vytvoříme myšlenkovou mapu, a to buď na tabuli, nebo pomocí některé aplikace, např. Bubbl ([www.bubbl.us\)](https://www.bubbl.us) či Popplet [\(www.popplet.com](https://www.popplet.com)).

Další možností je tvorba slovního mraku. K tomu se hodí například aplikace Mentimeter ([www.mentimeter.com\)](https://www.mentimeter.com). Při této aktivitě žáci zadávají na mobilním telefonu či na počítači slova nebo slovní spojení, která vystihují odpověď na položenou otázku. Ta se zformují do podoby slovního mraku, přičemž velikost zobrazených slov závisí na tom, jak často bylo dané slovo použito.

Použití online nástrojů je pro žáky motivační. Umožní jim, aby se zapojili všichni najednou a zároveň poslouží jako demonstrace jednoho ze smysluplných využití digitálních technologií (za účelem komunikace a spolupráce).

#### **2. Přenositelné digitální kompetence**

Diskutujeme s žáky nad tím, co si představují pod pojmem přenositelné digitální kompetence. Nejdříve se zeptáme, co si představují pod slovem kompetence. (Jedná se o dovednosti, znalosti, schopnosti a postoje, které potřebujeme k uplatnění ve společnosti.) Poté žáci ve dvojicích či skupinách diskutují nad tím, co se skrývá pod pojmem *přenositelné kompetence.*

#### **Návodné otázky:**

- *Co znamená slovo přenositelné?*
- *Které kompetence tedy asi budou přenositelné?*
- *Bude sem například patřit práce s konkrétním nástrojem na tvorbu webů?*

Shrneme, že se v případě přenositelných kompetencí jedná o kompetence, které nejsou přímo spojeny s konkrétním pracovním místem, kvalifikací či úkolem, ale jsou široce využitelné napříč obory i v soukromém životě.

Porozumění těmto pojmům můžeme ověřit jednoduchým úkolem, který zároveň žáky seznámí s oblastmi referenčního rámce DigComp 2.1. Žáky upozorníme, že DigComp 2.1 přináší přehled přenositelých digitálních kompetencí.

Uvedeme příklad a necháme žáky rozhodnout, co patří k přenositelným digitálním kompetencím:

- *A. Dokáže komunikovat prostřednictvím různých digitálních technologií, chápe potřebu výběru vhodných prostředků digitální komunikace pro daný kontext.*
- *B. Umí dobře ovládat Skype.*

Žáci hlasují, například pomocí zvednuté kartičky, na které je buď A, či B. Zástupci obou skupin zdůvodňují svou volbu a vzájemně se přesvědčují.

**Správná odpověď a vysvětlení:** Odpověď A je správně, jedná se o přenositelnou digitální kompetenci, která spadá pod oblasti Komunikace a spolupráce. V případě ovládání konkrétního nástroje Skype se jedná o specifickou dovednost. (Digitálně gramotný člověk by si měl poradit s jakýmkoliv nástrojem určeným pro komunikaci online.)

Žáci se nyní seznámí s oblastmi a podoblastmi referenčního rámce DigComp 2.1. Nejdříve vypracují úkol v pracovním listě. V případě potřeby vysvětlíme slovo Netiketa (pravidla slušného chování uživatelů na internetu), nebo ho necháme žáky odvodit (slovo se skládá ze slov net a etiketa).

#### **První úkol v pracovním listě (správné řešení):**

Přiřaďte k dané oblasti referenčního rámce DigComp 2.1 odpovídající podoblast.

- A. Informační a datová gramotnost
- B. Komunikace a spolupráce
- C. Tvorba digitálního obsahu
- D. Bezpečnost
- E. Řešení problémů
- A. Správa dat, informací a digitálního obsahu
- B. Netiketa
- C. Autorská práva a licence
- D. Ochrana zdraví a duševní pohody
- E. Identifikace nedostatků v digitálních kompetencích

Řešení si mohou žáci zkontrolovat buď podle tištěné verze referenčního rámce DigComp 2.1 (https://portaldigi.cz/wp-content/uploads/2019/05/DigComp 2 1 final. [pdf\)](https://portaldigi.cz/wp-content/uploads/2019/05/DigComp_2_1_final.pdf), nebo v online verzi: https://cdk.nsp.cz/digitalni-kompetence

Pomocí těchto materiálů se zároveň seznámí i s ostatními podoblastmi referenčního rámce DigComp 2.1.

#### **3. Průchod Evaldem**

Představíme Evalda s tím, že se jedná o hru, která ověřuje úroveň přenositelných digitálních kompetencí, se kterými se žáci právě seznámili. Žáci se nejdříve na stránkách zaregistrují a poté se přihlásí do systému [\(https://www.evaldo.cz/vitejte-v-evaldovi](https://www.evaldo.cz/vitejte-v-evaldovi)). Registrace je bezplatná a jednoduchá, stačí sledovat pokyny na webu. Podle časových možností můžeme žáky buď přímo nechat projít online nástrojem Evaldo (průchod trvá zhruba 30 až 40 minut), nebo můžeme zvolit komplexnější postup, který zahrnuje předvídání dosažené úrovně a porovnání předpovědi s realitou.

#### **Doporučený postup průchodu Evaldem:**

*1. Předvídání: Žáci předvídají, jakou dosáhnout úroveň.*

#### **Druhý úkol na pracovním listě:**

Zkuste si tipnout, jakou dosáhnete úroveň v jednotlivých oblastech referenčního rámce DigComp 2.1, zda budete začátečník, mírně pokročilý či pokročilý. Po průchodu Evaldem porovnejte předpověď s realitou.

#### *2. Samostatný průchod Evaldem:*

Žáci na počítači absolvují průchod Evaldem. Upozorníme, že průchod musejí absolvovat najednou, bez přerušení.

*3. Porovnání s předvídáním:* 

Po průchodu Evaldem žáci porovnají dosažený výsledek s tím, co původně tipovali. Sdílí, co je překvapilo, v čem by se měli zlepšit, co jim dělalo problémy apod.

#### **4. Návazné aktivity po průchodu Evaldem (Národní soustava povolání a doporučené kurzy)**

- 1. **Porovnání výsledků s vysněným povoláním**: Žáci zadávají povolání, která by chtěli v budoucnu vykonávat, do vyhledávacího okénka, které se jim objevilo pro průchodu online nástrojem Evaldo. Zjišťují, jakou úroveň digitálních kompetencí tato povolání vyžadují. Zároveň mohou nahlédnout do Národní soustavy povolání [\(www.nsp.cz](https://www.nsp.cz)).
- 2. **Vzdělávání online:** Upozorníme, že Evaldo doporučuje bezplatné kurzy a další vzdělávací materiály. Žáci si je mohou prohlédnout a vytipovat ty, které se jim hodí či by se jim v budoucnu mohly hodit.

Zároveň můžeme dát prostor ke sdílení. Žáci si vzájemně mohou doporučovat online zdroje které se jim osvědčily, např. při učení, když chtěli zjistit něco, co je zajímá apod. Žákům můžeme sami doporučit některé zdroje, například tyto:

*Vzdělávání v různých předmětech a oblastech zájmu:*

- **• Otevřená věda: [www.youtube.com/user/OtevrenaVeda](http://www.youtube.com/user/OtevrenaVeda)** Oficiální YouTube kanál vzdělávacího projektu Otevřená věda, který se zaměřuje na vzdělávání v přírodovědných a technických oborech.
- **• ČT edu**: **www.edu.ceskatelevize.cz** Vzdělávací videa pro školu i zábavné učení doma
- **• Kde se učit: www.kdeseucit.cz** Rozcestník výukových materiálů různých institucí.
- **• Khan Academy**[:](https://www.khanacademy.org/) **[www.khanacademy.org,](https://www.khanacademy.org) [www.cs.khanacademy.org](http://www.cs.khanacademy.org)** Bezplatné online kurzy, lekce a cvičení.

*Vzdělávání v oblastech digitální gramotnosti a bezpečnosti:*

- **• Kovyho mediální ring**: **www.jsns.cz/lekce/226333-kovyho-medialni-ring** Série videí, které vytvořil známy youtuber Kovy ve spolupráci s neziskovou organizací Člověk v tísni. Pětidílný pořad Kovyho mediální ring přináší praktické tipy, jak se orientovat v komplikovaném světě médií.
- **• Mediální ring 2: www.jsns.cz/lekce/913644-medialni-ring-2** Pokračování př[ed](https://www.learn2code.cz/)chozí série videí, které otevírá atraktivní formou pět důležitých témat mediálního vzdělávání – sociální sítě, zpravodajství, reklama a marketing, dezinformace a kyberbezpečí.
- **• Buď safe online**: **www.avast.com/cz/besafeonline/online-kurz** Online hra na téma bezpečnost od společnosti Avast.

#### **5. Reflexe**

Na závěr se žáci vrátí k myšlenkové mapě či slovnímu mraku ze začátku hodiny a doplní je na základě toho, jak se nyní změnil jejich pohled na věc. Pak do pracovního listu shrnou, k čemu všemu se dají smysluplně využít digitální technologie.

### <span id="page-19-0"></span>Národní soustava povolání a digitální kompetence dle povolání

*V následující kapitole se dozvíte, co je Národní soustava povolání a jakým způsobem jsou s ní propojené digitální kompetence, které popisuje referenční rámec DigComp 2.1.* 

Národní soustava povolání ([www.nsp.cz](http://www.nsp.cz)) je veřejně dostupná internetová databáze informací o povoláních, která se vyskytují na českém trhu práce. Každé povolání obsahuje, kromě dalších informací, také předpoklady pro výkon povolání, a to zejména kvalifikační, odborné a zdravotní. V rámci projektu DigiKatalog bylo k vybraným povoláním z NSP navíc přiřazeno, jakou úroveň přenositelných digitálních kompetencí by měl člověk na dané pozici ovládat.

V Národní soustavě povolání naleznete přehledný popis digitálních kompetencí podle referenčního rámce DigComp 2.1. Dostanete se k nim buď přes hlavní stránku, a to kliknutím na odkaz Digitální kompetence, nebo přes tento odkaz:<https://cdk.nsp.cz/digitalni-kompetence>. Zároveň je očekávaná úroveň digitálních kompetencí popsána u vybraných povolání. Očekávanou úroveň digitálních kompetencí pro určité povolání můžete zjistit i na našem webu. Dostanete se sem buď z hlavní stránky [\(www.evaldo.cz\)](http://www.evaldo.cz) tak, že v menu vyberete odkaz Doporučené kompetence dle povolání, případně můžete použít odkaz: [www.evaldo.cz/povolani](https://www.evaldo.cz/povolani).

#### *Jakým způsobem jsme postupovali při popisu úrovní digitálních kompetencí*

Pro stanovení úrovně jednotlivých přenositelných digitálních kompetencí byla v rámci realizace projektu DigiKatalog definována třístupňová škála:

#### **Začátečník** *●* **Mírně pokročilý** *●* **Pokročilý**

Tento počet úrovní se pro stanovení vazby mezi přenositelnými digitálními kompetencemi a povoláními z Národní soustavy povolání jevil jako nedostačující, jelikož výkon některých povolání vyžaduje znalosti a dovednosti v oblasti IT na vyšší kvalifikační i odborné úrovni (profesionální), a tím pádem je i úroveň obecných digitálních gramotností u těchto povolání na vyšší úrovni.

Proto byla pro stanovení vazeb na povolání definována čtyřúrovňová škála přenositelných digitálních kompetencí:

#### **Začátečník** *●* **Mírně pokročilý** *●* **Pokročilý** *●* **Specializovaný**

Nastavení úrovně přenositelných digitálních kompetencí bylo uskutečněno pro 500 páteřních povolání. Ty byly (z celkového počtu 2500 povolání obsažených v NSP) vybrány na základě nejčastějšího výskytu zaměstnanců z platové i mzdové sféry na trhu práce ČR. Nastavení úrovně digitálních kompetencí bylo realizováno týmem odborných pracovníků projektu, kteří mají zkušenosti s popisem trhu práce v rámci správy Národní soustavy povolání. Po začlenění digitálních kompetencí do Národní soustavy povolání bylo oznámeno veřejné připomínkové řízení, během něhož mohli zaměstnanci, zaměstnavatelé i odborníci na trhu práce vznést námitky.

### <span id="page-20-0"></span>Využití Národní soustavy povolání a digitálních kompetencí dle povolání

*V této kapitole se seznámíte s tím, jak Národní soustavu povolání mohou využít zaměstnanci MŠMT.*

Národní soustavu povolání, které byla v rámci projektu DigiKatalog obohacená o přenositelné digitální kompetence, mohou zaměstnanci MŠMT využít následovně: Práci s Národní soustavou povolání mohou zaměstnanci MŠMT doporučit pedagogům, kteří pracují s žáky vyšších ročníků základních škol a s žáky středních škol. Žáci, kteří se připravují na budoucí povolání, si zde mohou například ověřit, jaká úroveň digitálních kompetencí odpovídá tomu, co by měli zvládat, pokud chtějí v budoucnu získat vysněné povolání. Zároveň si udělají představu o tom, jaké digitální kompetence by měli rozvíjet.

Národní soustavu povolání a její propojení s referenčním rámcem DigComp 2.1 představujeme ve videu, které je součástí online verze této metodiky ([https://www.evaldo.cz/metodiky/](https://www.evaldo.cz/metodiky/metodika-prace-s-nastroji-projektu-digikatalog) [metodika-prace-s-nastroji-projektu-digikatalog](https://www.evaldo.cz/metodiky/metodika-prace-s-nastroji-projektu-digikatalog)).

## <span id="page-21-0"></span>Výukové materiály

#### *V následující části se seznámíte s tím, jak se můžete pomocí našich materiálů vzdělávat v oblasti digitálních kompetencí.*

Důležitou součástí celého systému jsou materiály, které slouží k vzdělávání v oblasti digitálních kompetencí. Sem patří jak kurzy a videa, které byly vytvořené v rámci projektu Digi-Katalog, tak i odkazy na další české i zahraniční vzdělávací materiály. K těmto materiálům a zdrojům se dostanete přes PortálDigi, pokud si v menu (v pravém horním rohu) vyhledáte výukové materiály, popř. můžete použít odkaz: [www.evaldo.cz/vyukove-materialy](https://www.evaldo.cz/vyukove-materialy). Vzdělávací kurzy vytvořené v rámci projektu DigiKatalog jsou také dostupné přes webovou stránku DigiVýuka: [www.digivyuka.cz](https://www.digivyuka.cz/).

Vzdělávací materiály jsou propojeny s evaluačním nástrojem Evaldo. Toto propojení funguje tak, že se po průchodu Evaldem uživateli zobrazí výběr doporučených vzdělávacích materiálů v závislosti na tom, jaké úrovně dosáhl v příslušné digitální kompetenci.

### *Kurzy vytvořené v projektu DigiKatalog*

V rámci projektu DigiKatalog byly vytvořené kurzy, které jsou určené ke vzdělávání v oblasti digitálních kompetencí. Tyto kurzy byly vytvořené v Moodlu, což je software určený pro správu a vytváření elektronických e-learningových kurzů a organizaci výuky. Hlavní výhodou Moodlu je, že se jedná o volně šiřitelný software (open source) s otevřeným kódem. V Moodlu si uživatel může vytvořit vlastní profil, přidat k němu fotografii a kontaktní údaje. Též je zde možnost chatu a diskusních fór pro komunikaci s vyučujícími i studenty navzájem. Jak již bylo řečeno, do těchto kurzů se dostanete přes PortálDigi ([www.evaldo.cz/vyukove-materialy](https://www.evaldo.cz/vyukove-materialy)). Zároveň můžete do kurzů vstoupit přes DigiVýuku ([www.digivyuka.cz\)](https://www.digivyuka.cz/) a zde si vybrat kurzy, o které máte zájem. Kurzy lze využít k samostudiu, ke studiu s podporou lektora, případně mohou sloužit jako opora pro učitele při přípravě vlastních materiálů. Velká část je pojata modulově. Lze tedy relativně lehce vytvořit případný další kurz dle konkrétních potřeb.

Kurzy jsou zde členěny na kurzy podle referenčního rámce DigComp 2.1 a kurzy dle cílových skupin:

#### *1. Kurzy podle referenčního rámce DigComp 2.1*

Patří sem pět kurzů, přičemž každý z těchto kurzů odpovídá jedné z oblastí referenčního rámce DigComp 2.1 ([https://cdk.nsp.cz/digitalni-kompetence\)](https://cdk.nsp.cz/digitalni-kompetence). S těmito oblastmi korespondují i názvy kurzů, pouze kurz *Píšeme, fotíme, kódujeme* (oblast: Tvorba digitálního obsahu) má pozměněný název, aby byl lépe srozumitelný.

#### Přehled kurzů podle rámce DigComp 2.1:

- Informační a datová gramotnost
- Řešení problémů
- Píšeme, fotíme, kódujeme
- Počítačová bezpečnost
- Komunikace a spolupráce

#### *2. Kurzy podle cílových skupin, pro které jsou určeny*

Další skupinu kurzů vytvořených v rámci projektu tvoří kurzy určené pro konkrétní cílové skupiny.

#### Přehled kurzů podle cílových skupin:

- **Veřejná správa a informační technologie:** Tento kurz je určen pro úředníky veřejné správy
- **IT pracovník firmy jako mentor rozvoje digitálních kompetencí:** Cílovou skupinou jsou IT pracovníci, kteří by kromě řešení technických problémů měli zároveň fungovat jako mentoři. V kurzu se dozvědí, jak mohou pomáhat zaměstnancům při vzdělávání v oblasti digitálních kompetencí.
- **Rodina a digitální technologie:** Cílovou skupinou kurzu jsou především rodiče a další rodinní příslušníci, kteří se v kurzu dozvědí, jak využívat smysluplně a bezpečně digitální technologie v rámci rodiny.
- **Vedoucí pracovník:** Kurz je určen všem vedoucím pracovníkům větších i menších firem.
- **Digitální začleňování:** Tento kurz poslouží všem, kdo pracují s osobami digitálně vyloučenými či s osobami, které jsou digitálním vyloučením ohrožené.

## <span id="page-23-0"></span>Využití výukových materiálů zaměstnanci MŠMT

*V této části vám představíme výukové materiály vzhledem k jejich využití zaměstnanci MŠMT.*

Kurzy v prostředí DigiVýuka mohou zaměstnanci MŠMT využít ke svému vzdělávání v oblasti přenositelných digitálních kompetencí. Nabídka zahrnuje jak kurzy, které jsou vhodné pro vzdělávání vedoucích pracovníků MŠMT, tak i kurzy, které ocení jejich podřízení.

#### *1. Kurzy vhodné především pro vzdělávání vedoucích pracovníků*

Speciálně pro vedoucí pracovníky byly vytvořeny tyto kurzy:

#### Vedoucí pracovník

V rámci kurzu se vedoucí pracovníci seznámí například s následujícími tématy:

- **Tvorba infografiky**: Pro vedoucí pracovníky je nezbytné, aby dokázali rychle a jednoduše vytvářet infografiky, které jim mohou pomoci s efektivní komunikací, a to jak s kolegy, tak i s veřejností.
- **Osobní informační management**: Cílem tohoto kurzu je pomoci vedoucím pracovníkům k tomu, aby dokázali informace vhodným způsobem shromažďovat, získávat a zpracovávat tak, aby jich měli pro své rozhodnutí dostatek, nikam jim nemizely a současně jejich obstarávání věnovali jen omezenou část dne.
- **Netiketa**: Netiketa je souhrn všeobecných pravidel slušného chování uživatelů na internetu. Vedoucí pracovníci se podílí na stanovení pravidel firemní kultury a jejich dodržování. Proto znalost pravidel netikety patří k základní výbavě každého vedoucího pracovníka.
- **Jak učit sebe (i druhé) s využitím digitálních technologií**

#### IT pracovník firmy jako mentor rozvoje digitálních kompetencí

Cílovou skupinou tohoto kurzu jsou IT pracovníci, kteří by kromě řešení technických problémů měli zároveň fungovat jako mentoři. V kurzu se dozvědí, jak mohou pomáhat zaměstnancům při vzdělávání v oblasti digitálních kompetencí. Tento kurz mohou vedoucí pracovníci MŠMT doporučit zaměstnancům, kteří působí v roli IT podpory.

#### Veřejná správa a informační technologie

V kurzu se zaměstnanci MŠMT naučí používat informační a komunikační technologie s ohledem na bezpečí a soukromí.

#### *2. Kurzy vhodné především pro vzdělávání zaměstnanců MŠMT*

Zaměstnanci se mohou rozhodnout pro některý z kurzů, které vycházejí z referenčního rámce DigComp 2.1. Při rozhodování se mohou řídit doporučeními, které se jim zobrazily po průchodu evaluačním nástrojem Evaldo, nebo se mohou rozhodnout dle vlastních preferencí.

#### **Kurzy, které vycházejí z referenčního rámce DigComp 2.1:**

• **Informační a datová gramotnost**: V tomto kurzu se zaměstnanci naučí základní i pokročilé metody vyhledávání informací. Seznámí se s tím, jak používat netradiční vyhledávače. Porozumí tomu, jak fungují manipulativní zprávy a jak si na ně dát pozor.

- **Řešení problémů**: Cílem tohoto kurzu je pomoci účastníkům při řešení nejčastějších technických problémů, se kterými se potýkáme na pracovišti i při práci z domova.
- **Píšeme, fotíme, kódujeme**: V kurzu se mohou zaměstnanci naučit, jak se vyjadřovat pomocí textových, grafických a programovacích nástrojů a svou práci sdílet s ostatními.
- **Počítačová bezpečnost**: Tento kurz se věnuje vybraným tématům bezpečnosti, ochrany a preventivních opatření, což je důležité téma, o kterém by měl mít povědomí každý zaměstnanec, který ke své práci používá počítač či mobilní zařízení.
- **Komunikace a spolupráce**: Kurz se zaměřuje na oblast oblasti komunikace a spolupráce v online prostředí. Zaměstnanci se zde například dozvědí, jakým způsobem lze komunikovat v online prostředí a jaké nástroje k tomu použít.

### <span id="page-25-0"></span>Metodické materiály

*V této kapitole se seznámíte s tím, jak jsou strukturované metodiky vytvořené v rámci našeho projektu. Zároveň vám představíme systém, ve kterém můžete metodiky nejen číst, ale také vytvářet.*

K metodikám, které vznikly v rámci našeho projektu, se dostanete přes PortálDigi ([www.evaldo.cz](http://www.evaldo.cz)). Kliknete na menu v pravém horním rohu a vyberete z nabídky odkaz s názvem Metodické materiály. Případně použijte tento odkaz: [www.evaldo.cz/metodiky](https://www.evaldo.cz/metodiky).

Metodiky jsou dokumenty, které popisují, jakým způsobem můžeme dosáhnout cíle, který jsme si stanovili. Například v našem systému publikovaná Metodika práce z domova pokrývá problematiku spojenou se zaváděním tohoto způsobu práce a radí, jak se s jednotlivými problémy vypořádat. Metodika Identifikace osob s digitálním vyloučením zase doporučuje, jak by tato identifikace mohla probíhat.

Hlavní výhoda našeho přístupu tkví v tom, že jsme metodiky rozdělili na menší, snadno zvládnutelné části. Toto dělení uživateli umožní, aby se zaměřil pouze na ty části, které ho zajímají. Každá metodika se dělí podle rolí, tedy podle toho, kdo řeší daný problém nebo se podílí na implementaci. Například v Metodice práce z domova byly tyto role stanoveny následovně: zaměstnanec, manažeři týmů a personalista. Pokud si tedy chcete metodiku přečíst, nejdříve musíte vybrat roli, která vás zajímá. Dále se text dělí na podkapitoly, přičemž každá podkapitola popisuje klíčové činnosti, které musí být vykonány, nebo problémy, se kterými se člověk v dané roli potýká. Například v případě Metodiky práce z domova se zaměstnanec často potýká s nedostatkem kontaktu se svými spolupracovníky či s nadřízeným. Tato problematika se proto řeší v podkapitole s názvem Kontakt se zadavatelem či šéfem a Kontakt s týmem. Každá podkapitola také obsahuje shrnutí, které se objeví pod nadpisem každé podkapitoly. To slouží k rychlé orientaci a uživatel se podle něj rozhoduje, zda má danou podkapitolu rozkliknout a přečíst si celý text.

Kromě čtení metodik můžete v této části webu také metodiky vytvářet. K tomu je zapotřebí registrace a schválení metodiky administrátorem. Jak takovou metodiku vytvářet se dozvíte v **Metodice tvorby metodik** [\(www.evaldo.cz/metodiky/tvorba-metodik-v-prostredi-met-sos](https://www.evaldo.cz/metodiky/tvorba-metodik-v-prostredi-met-sos)). Ta je rozdělena na dvě části. První část pojednává o tom, jak vytvářet obsah metodiky a v druhé se dozvíte, jak metodiku vkládat do systému. Ke každému kroku zde naleznete video, které názorně demonstruje, jak postupovat.

## <span id="page-26-0"></span>Využití metodických materiálů zaměstnanci MŠMT

*V této části vás seznámíme s tím, kterou z našich metodik by mohli využít zaměstnanci MŠMT. Kromě toho se dozvíte, jakým způsobem můžete náš nástroj využít k tvorbě vlastních metodik.* 

Z vytvořených metodik bude zaměstnance úřadu práce zajímat především **Metodika pro identifikaci osob digitálně vyloučených a negramotných** ([www.evaldo.cz/metodiky/](https://www.evaldo.cz/metodiky/metodika-identifikace-osob-digitalne-vyloucenych-digitalne-negramotnych) [metodika-identifikace-osob-digitalne-vyloucenych-digitalne-negramotnych\)](https://www.evaldo.cz/metodiky/metodika-identifikace-osob-digitalne-vyloucenych-digitalne-negramotnych), a to především ta část, kde se hovoří o práci s dětmi a mladistvými. Dočtete se zde o problémech spojených s nízkou digitální gramotností a o typických rizicích spojených s užíváním internetu. Metodika dále obsahuje okruhy otázek, na které je vhodné při rozhovoru zaměřit pozornost.

Pokud nastane situace, že budou vedoucí pracovníci MŠMT zvažovat krátkodobý či dlouhodobější přechod na práci z domova, mohou využít **Metodiku práce z domova** ([www.evaldo.cz/metodiky/metodika-prace-z-domova](https://www.evaldo.cz/metodiky/metodika-prace-z-domova)). Zde se seznámí s různými aspekty tohoto způsobu práce, včetně právní problematiky.

Zaměstnanci MŠMT mohou systém, ve kterém jsou metodiky vytvářeny, využít pro tvorbu a publikaci vlastních metodik. Podrobnější informace k tvorbě metodik naleznete v naší **Metodice tvorby metodik**, která zároveň obsahuje názorné videonávody, ze kterých se dozvíte, jak lze hotovou metodiku do systému vložit: [www.evaldo.cz/metodiky/tvorba-meto](https://www.evaldo.cz/metodiky/tvorba-metodik-v-prostredi-met-sos)[dik-v-prostredi-met-sos](https://www.evaldo.cz/metodiky/tvorba-metodik-v-prostredi-met-sos).

Se strukturou našich metodik se můžete seznámit prostřednictvím videa, které je součástí online verze této metodiky [\(www.evaldo.cz/metodiky/metodika-prace-s-nastroji-projektu-di](https://www.evaldo.cz/metodiky/metodika-prace-s-nastroji-projektu-digikatalog)[gikatalog\)](https://www.evaldo.cz/metodiky/metodika-prace-s-nastroji-projektu-digikatalog).

# <span id="page-27-0"></span>Příloha 1

Leták Evaldo

# Ověřte si svou digitální gramotnost na www.evaldo.cz

Zajímá vás, jak zvládáte bezpečnost na internetu, práci s informacemi a daty či tvorbu digitálního obsahu?

Vyzkoušejte online nástroj EVALDO, který vznikl v rámci projektu DigiKatalog Ministerstva práce a sociálních věcí.

## Co je EVALDO?

Veřejně dostupný online nástroj, s jehož pomocí si ověříte úroveň svých digitálních kompetencí.

## Jak EVALDO funguje?

V aplikaci, která připomíná hru a zabere 30 minut času, řešíte úkoly z běžného života, např. vyřízení občanského průkazu, nákup spotřebiče či uspořádání oslavy.

## K čemu EVALDO slouží?

Získáte informace o úrovni svých digitálních kompetencí.

Můžete porovnat své výsledky s Národní soustavou povolání.

EVALDO vám doporučí zdroje, pomocí nichž si můžete zlepšit své digitální kompetence. Například získáte odkazy na bezplatné online kurzy.

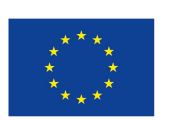

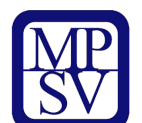

DigiKatalog | vzdělávání zaměstnavatelů a zaměstnanců v oblasti digitálních kompetencí

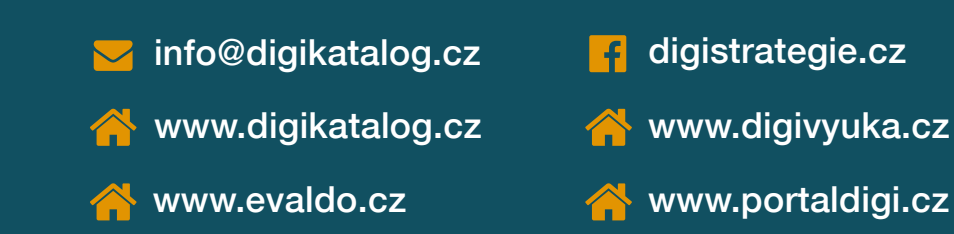

Projekt Rozvoj systému dalšího vzdělávání zaměstnavatelů a zaměstnanců v oblasti digitálních kompetencí (CZ.03.1.54/0.0/0.0/15\_020/0007851) je financován pomocí ESF prostřednictvím Operačního programu Zaměstnanost a státního rozpočtu ČR.

## Příloha 2

<span id="page-29-0"></span>DigComp 2.1 a Evaldo (pracovní list)

## *DigComp 2.1 a Evaldo (pracovní list)*

- **1. Přiřaďte k dané oblasti referenčního rámce DigComp 2.1 odpovídající podoblast. (Spojte čarou oblast z první skupiny s odpovídající podoblastí z druhé skupiny.)**
	- A. Informační a datová gramotnost
	- B. Komunikace a spolupráce
	- C. Tvorba digitálního obsahu
	- D. Bezpečnost
	- E. Řešení problémů
	- A. Netiketa
	- B. Autorská práva a licence
	- C. Ochrana zdraví a duševní pohody
	- D. Identifikace nedostatků v digitálních kompetencích
	- E. Správa dat, informací a digitálního obsahu
- **2. Zkuste si tipnout, jakou dosáhnete úroveň v jednotlivých oblastech referenčního rámce DigComp 2.1. Po průchodu Evaldem porovnejte předpověď s realitou. ÚROVNĚ: začátečník, mírně pokročilý či pokročilý**

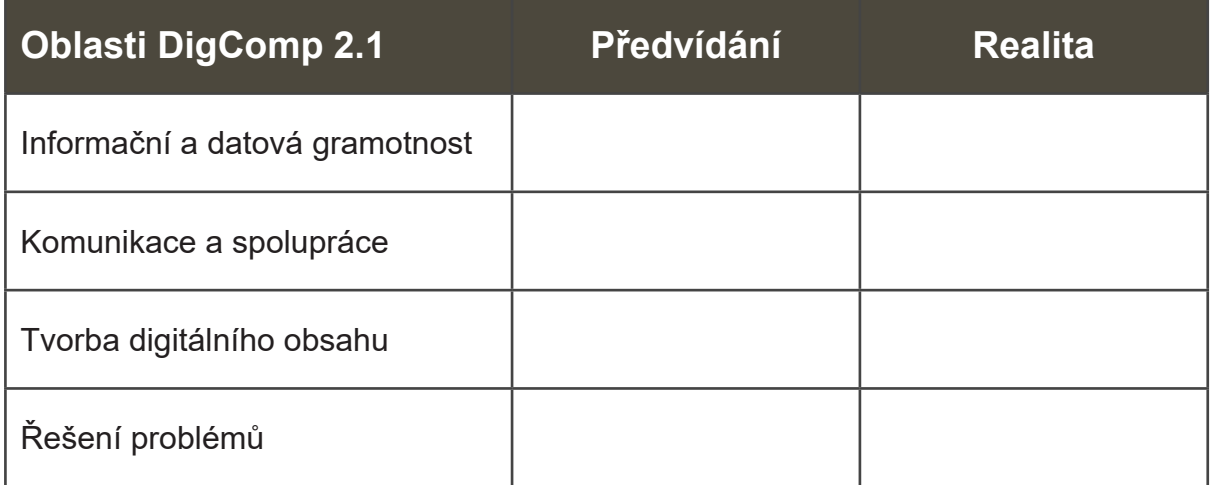

**3. Napište, jakým způsobem můžete využít digitální technologie tak, aby vám přinášely užitek.**

Digitální technologie ve svém životě mohu využít: .........................................................

........................................................................................................................................

................................................................................................................................